УДК 681.5

## **ПРИМЕНЕНИЕ ПРОГРАММ ТЕХНОЛОГИЧЕСКОГО МОДЕЛИРОВАНИЯ В ЗАДАЧАХ УПРАВЛЕНИЯ ПРОЦЕССАМИ ПОДГОТОВКИ НЕФТИ**

# **Тугашова Лариса Геннадьевна<sup>1</sup> , Гапонцев Андрей Денисович<sup>2</sup>**

*<sup>1</sup>Кандидат технических наук, доцент; Альметьевский государственный нефтяной институт; Россия, 425450, Республика Татарстан, г. Альметьевск, ул. Ленина, 2; e-mail: tugashova@yandex.ru.*

*2 Техник-проектировщик; ООО «Векторстрой», ООО УК «Шешмаойл»; Россия, 425450, Республика Татарстан, г. Альметьевск, ул. Ленина, 15; e-mail: [andrewboris98@yandex.ru.](mailto:andrewboris98@yandex.ru)*

*В работе приведен обзор зарубежных и российских программных продуктов технологического моделирования. Они применяются в задачах проектирования, реконструкции, управления процессами подготовки и переработки нефти. Приведены примеры выполнения моделирования процесса стабилизации нефти с целью минимизации энергетических затрат и максимизации отбора широкой фракции легких углеводородов. Ограничением при решении задач оптимизации выступают показатели качества широкой фракции легких углеводородов. Показаны этапы выполнения работы и полученные результаты. Моделирование выполнялось в программных пакетах Chemcad и Petro-Sim.* 

Ключевые слова: имитационное моделирование, подготовка и переработка нефти, компьютерная модель.

#### **Для цитирования:\_\_\_\_\_\_\_\_\_\_\_\_\_\_\_\_\_\_\_\_\_\_\_\_\_\_\_\_\_\_\_\_\_\_\_\_\_\_\_\_\_\_\_\_\_\_\_\_\_\_\_\_\_\_\_\_\_\_\_\_\_\_\_\_\_\_\_\_\_\_**

Тугашова Л. Г., Гапонцев А. Д. Применение программ технологического моделирования в задачах управления процессами подготовки нефти // Системный анализ в науке и образовании: сетевое научное издание. 2023. № 2. С. 36-44. EDN: FIGZKY. URL: https://sanse.ru/index.php/sanse/article/view/577.

## **APPLICATION OF TECHNOLOGICAL MODELING PROGRAMS IN OIL PREPARATION PROCESS CONTROL TASKS**

**Tugashova Larisa G.<sup>1</sup> , Gapontsev Andrey D.<sup>2</sup>**

*<sup>1</sup>PhD in Engineering sciences, associate professor; Almetyevsk State Oil Institute; 2 Lenin Str., Almetyevsk, Republic of Tatarstan, 423450, Russia; e-mail: tugashova@yandex.ru.*

*2 Technician-designer; LLC «Vectorstroy», LLC MC «Sheshmaoil»; 15 Lenin Str., Almetyevsk, Republic of Tatarstan, 423450, Russia; e-mail[: andrewboris98@yandex.ru.](mailto:andrewboris98@yandex.ru)*

*The paper provides an overview of foreign and Russian software products of technological modeling. They are used in the tasks of design, reconstruction, management of oil preparation and refining processes. Examples of modeling the process of oil stabilization are given in order to minimize energy costs and maximize the selection of a wide fraction of light hydrocarbons. A limitation in solving optimization problems is the quality indicators of a wide fraction of light hydrocarbons. The stages of the work and the results obtained are shown. The simulation was performed in the Chemcad and Petro-Sim software packages.*

Keywords: simulation modeling, oil preparation and refining, computer model.

#### For citation:

Tugashova L. G., Gapontsev A. D. Application of technological modeling programs in oil preparation process control tasks. *System analysis in science and education*, 2023;(2):36-44 (in Russ). EDN: FIGZKY. Available from: https://sanse.ru/index.php/sanse/article/view/577.

#### *Введение*

В настоящее время эффективное функционирование предприятий подготовки и переработки углеводородного сырья связано с такими понятиями, как «цифровой двойник», «имитационная модель», «искусственный интеллект». Цифровой двойник воспроизводит реальный технологический процесс. Он строится на основе математических моделей технологических установок, связывающих параметры сырья и получаемой на установке продукции, режимные параметры.

Анализ химико-технологических систем выполняется при проектировании и реконструкции действующих производств. Показатели работы таких систем находятся путем решения систем уравнений материальных и тепловых балансов. Исходя из заданных свойств и параметров функционирования, определяются структуры технологических связей между элементами системы, технологические параметры, конструктивные параметры оборудования.

В настоящее время совместная работа системы управления, системы планирования и разработка точных моделей технологических установок позволяют повысить эффективность производственного процесса. Применение программ технологического моделирования позволяет подбирать оптимальные режимы работы, прогнозировать значения параметров, состояние оборудования. Наиболее известными программными продуктами технологического моделирования являются *Hysys*, *Aspen Plus*, *ChemCad*, *Petro-Sim*, МиР ПиА Процесс+ и др.

### *1. Применяемые программы технологического моделирования*

Технологическое моделирование в составе системы управления производством применяется на отечественных и зарубежных установках переработки нефти. В работе [1] приведена имитационная модель нефтеперерабатывающей промышленности, предназначенная для анализа и прогнозирования деятельности перерабатывающих секторов. В работе [2] приведено динамическое моделирование нефтеперегонной установки для получения керосина, дизельного топлива и атмосферного газойля. Выполнено сравнение параметров моделирования с использованием среды *Aspen Hysys* с фактическими данными установки по перегонке нефти. Предложена стратегия управления процессом с применением полученной модели. Программный продукт технологического моделирования *Petro-Sim* внедрен на некоторых российских нефтеперерабатывающих заводах (НПЗ). Расчеты выполняются в реальном времени, модели обновляются по данным, получаемым с действующих установок [3]. Перечисленные программные продукты применяются на крупнотоннажных установках.

Для установок малой мощности для учета конструктивных особенностей оборудования предложена модель установки, реализованной в программном пакете *MatLab* [4, 5]. На основе материальных и тепловых балансов разработана секционная модель процесса ректификации нефти атмосферной установки ректификации нефти малой мощности с учетом особенностей объекта.

На современных НПЗ применяются системы усовершенствованного управления технологическим процессом (*APC*-системы), технология виртуального мониторинга технологического процесса, например, *Yokogawa* (система создания виртуальных анализаторов *RQE*), *Honeywell* (*Profit Sensor Pro*), *Aspen Technology* (*Aspen IQ*), *Emerson* (*Delta V Neural*). Современным решением является внедрение глобальных оптимизаторов производств и оптимизаторов в реальном времени (*RTO*), позволяющих распределять задания на системы *APC* различных установок в зависимости от различных факторов. В работе [6] приводится исторический очерк развития двух распространенных систем промышленной оптимизации – планирования производства и усовершенствованного управления технологическими процессами. В статье характеризуются появляющиеся решения сквозной оптимизации от ведущих производителей систем промышленной автоматизации.

Другим назначением подобных программных продуктов является разработка динамических тренажеров. Примерами российских динамических компьютерных тренажеров являются *RTSim*, СтДинамика.

В 2014 году представлена платформа конструктора тренажера оператора-технолога *RTsim*. Компьютерный тренажер использует динамическую модель реального технологического процесса, поз-

воляет обучить операторов технологических установок дистанционно. Тренажер предназначен для получения технологическим персоналом практических навыков безопасного пуска, ведения в режиме нормальной эксплуатации и останова технологических процессов и правильных действий в нештатных и аварийных ситуациях [7].

Специалистами компании «Системотехника» разработаны и внедрены компьютерные тренажеры СтДинамика для широкого спектра промышленных предприятий (газопереработки, нефтепереработки, нефтехимии и др.) и образовательных учреждений. Тренажеры включают [модуль расчета дина](https://sistemotehnika.ru/)[мических моделей, рабочее место оператора производства,](https://sistemotehnika.ru/) виртуальное 3*D*-пространство, экспертную систему, дополнительные модули [8].

Российская платформа для технологического моделирования МиР ПиА Процесс+ подходит для импортозамещения *Hysys* под *Windows* и *Linux*. Программный продукт позволяет создавать модели технологических процессов нефтегазовой и химической промышленности, включая процессы промысловой подготовки и переработки нефти, газового конденсата, попутного и природного газа. Цифровой двойник содержит графический интерфейс, с помощью которого специалисты предприятия могут самостоятельно менять любые параметры технологического процесса и просматривать результаты расчетов [9].

### *2. Решение задачи снижения энергетических затрат*

Процессы подготовки и переработки нефти являются энергозатратными [10-14]. В связи с этим одной из задач является снижение энергетических затрат. Процесс выделения ШФЛУ и растворителя парафинов наиболее близок к технологиям атмосферных трубчаток (АТ). Программы технологического моделирования, применяемые к задачам переработки нефти и газа, подходят для решения подобных задач на установках подготовки нефти, в частности, на установках комплексной подготовки нефти (УКПН).

На стадии опpеделения технологических паpаметpов pаботы установки пpоводятся pасчеты по выбоpу оптимальных значений этих паpаметpов (температура, давление, уровень, расход и др.). Пpи этом кpитеpием оптимизации является минимум энеpгозатpат, обеспечивающий заданное качество товаpной пpодукции. Выполнена разработка модели УКПН, позволяющая подбирать оптимальные параметры процесса. Инструментом моделирования выбран программный пакет *Chemcad*.

На УКПН основными потоками, участвующими в процессе теплообмена, являются потоки сырой, обезвоженной, обессоленной, стабильной нефти. Обессоленная и обезвоженная нефть насосом подается через теплообменник в печь. В теплообменнике она частично подогревается, а в печи нагревается до заданной температуры, благодаря чему частично превращается в пар. Пары нефти вместе с неиспарившейся частью попадают в нижнюю часть стабилизационной колонны, где подвергаются разделению на широкую фракцию легких углеводородов (ШФЛУ), растворитель парафинов (РПН) и стабильную нефть.

В стабилизационной колонне паровая фаза отделяется от жидкой и направляется вверх по колонне, а жидкая перетекает вниз. Уходящие с верха этой колонны углеводородный газ и легкий бензин конденсируются и охлаждаются в аппаратах воздушного (АВО) и водяного охлаждения и направляются в емкость. Часть ШФЛУ подается на орошение верха колонны для поддержания температурного режима, а балансовая часть направляется как товарная продукция в парк УКПН. Стабильная нефть отводится из стабилизационной колонны через теплообменник и отдает тепло сырой нефти, идущей на подготовку, и далее поступает в технологические резервуары.

Моделирование с использованием *Chemcad* позволяет добиться удовлетворительного совпадения результатов расчетов с данными промышленных экспериментов. На рис. 1 приведена модель блока стабилизации нефти в *Chemcad*. В соответствии с технологическим регламентом установки заданы спецификации оборудования. Для задания состава нефти, поступающей на установку, использовалась кривая разгонки девонской нефти. В результате был задан следующий состав сырья: Water, *Methane*, *Ethane*, *Propane*, *I-Butane*, *N-Butane*, *I-Pentane*, *N-Pentane*, *N-Hexane*, 2-*Methylpentane*; псевдокомпоненты *NBP*79*С*-*NB*P687*С*. Псевдокомпоненты *NBP*79*С*-*NBP*687*С* задавались по рассчитанным значениям средней температуры кипения, молекулярной массы, плотности каждой узкой фракции.

Сетевое научное издание «Системный анализ в науке и образовании» Выпуск №2, 2023 год

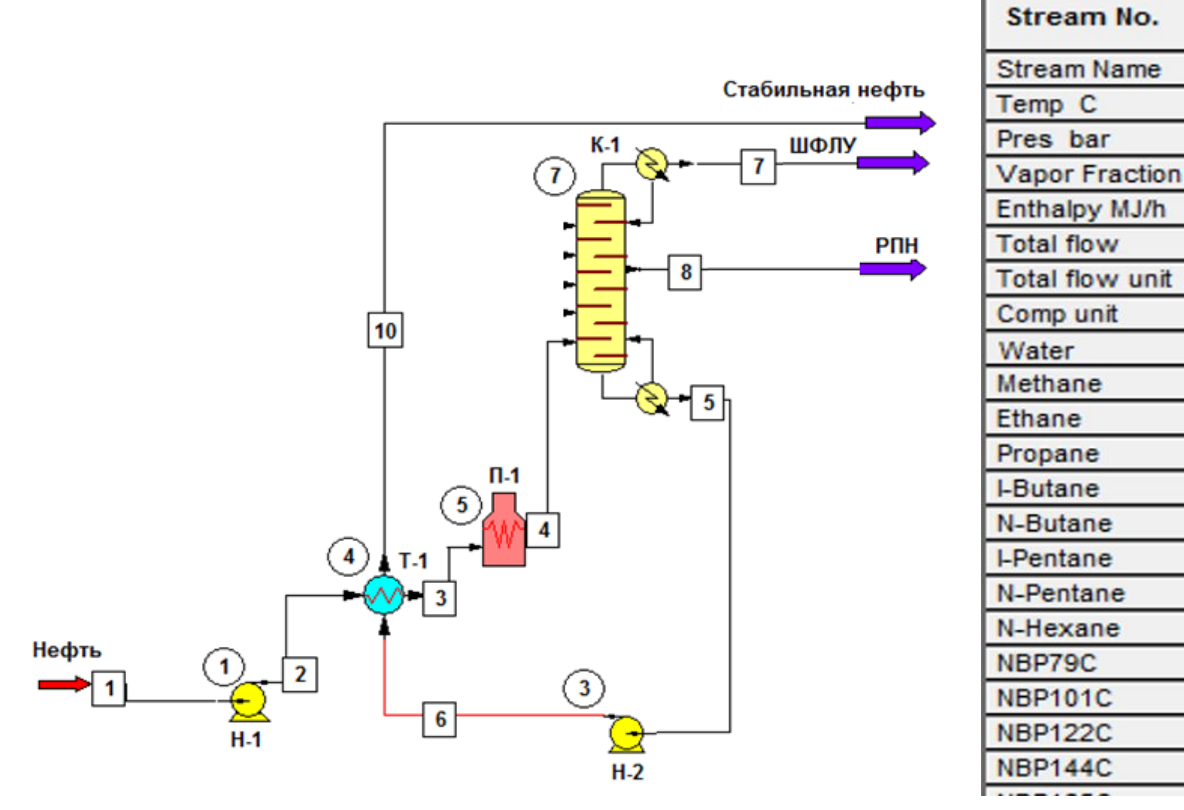

*Рис. 1. Моделирование установки в Chemcad* 

Выполнена оптимизация теплообменной системы установки методом пинч-анализа, которая позволит повысить температуру нефти на выходе из системы теплообменников и снизить расход топлива для нагрева нефти в печи. Приведенный пример может применяться как при проектировании, так и при реконструкции действующих технологических установок и ведет к снижению потребления внешних энергоносителей.

## *3. Решение задачи увеличения отбора продукции*

Другой задачей оптимизации является максимизация отбора получаемых на установке продуктов при выполнении показателей качества продукции. Выполнена разработка модели УКПН, позволяющая подбирать оптимальные параметры процесса по вышеназванному критерию. Инструментом моделирования выбран программный пакет *Petro-Sim*. Качество готовой (стабильной) нефти соответствует ГОСТ Р 51858-2002, ШФЛУ марки Б – ТУ 38.101524-2015, растворителя парафинов нефтяного – ТУ 0251-062-00151638-2006.

На действующей УКПН выделен контур системы автоматического регулирования (САР) температуры верха ректификационной колонны блока стабилизации нефти. На рис. 2 представлена схема регулирования температуры верха ректификационной (стабилизационной) колонны. Одной из важных задач регулирования процесса стабилизации нефти является поддержание температуры верха ректификационной колонны. Часть ШФЛУ на выходе из стабилизационной колонны при температуре не более 35 °С насосами подается на орошение верхней части колонны для поддержания температурного режима. Значительная часть ШФЛУ после стабилизационной колонны направляется в буферные емкости на бензосклад УКПН. Поддержание температуры верха стабилизационной колонны в заданном диапазоне достигается путем автоматического регулирования подачи охлажденного ШФЛУ вверх стабилизационной колонны (для увеличения температуры снижается расход орошения, для снижения температуры увеличивается расход орошения подаваемого ШФЛУ).

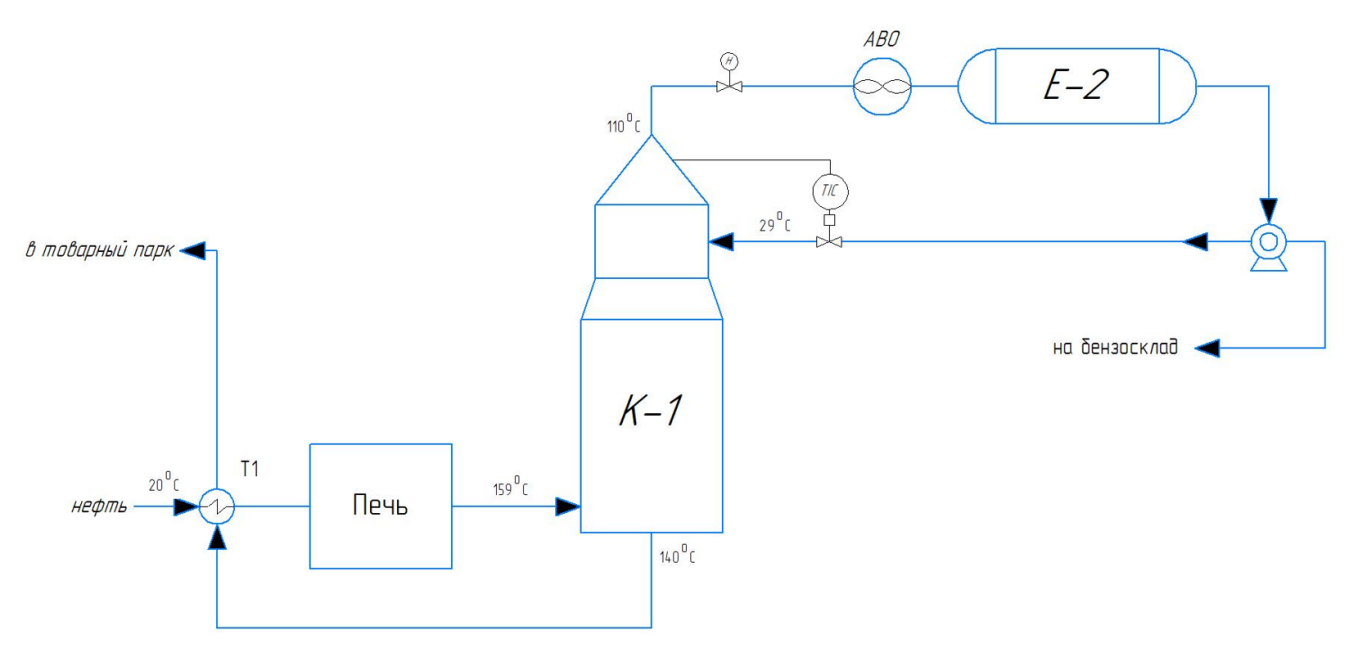

*Рис. 2. Контур САР блока стабилизации нефти*

Задачей оптимизации является получение на выходе установки максимального отбора (по сравнению с базовым вариантом) ШЛФУ при выполнении требования по качеству ШФЛУ марки Б. Имитационная модель блока ректификации нефти УКПН представляет собой дискретно-непрерывную модель технологического процесса блока стабилизации нефти.

Основные задачи, которые должны выполняться: автоматическое включение и выключение всей установки; расчет основных технологических параметров; контроль, индикация и регулирование параметров в стабилизационной колонне; расчет выхода ШФЛУ заданного качества. Мнемосхема блока стабилизации нефти состоит из следующих объектов: насос (Н-1); теплообменник (Т-1); печь (Heater-1); колонна стабилизации (К-1). Исходными данными для создания модели блока стабилизации являются следующие значения температур: нестабильная нефть, поступающая на УКПН, 20 °С; нестабильная нефть после теплообменника (Т-1), 41 °С; нестабильная нефть после печи, 148 °С; низа колонны (К-1), 130 °С; верха колонны (К-1), 110 °С; ШФЛУ на орошение, 29 °С.

Моделирование блока стабилизации нефти осуществляем в среде моделирования Petro-Sim. Каждая технологическая схема в данном программном пакете создается в среде моделирования PFD. *PFD* – это схема, применяемая в технологической и химической инженерии для обозначения оборудования и потока производственных процессов. Схемы *PFD* отображают связь между основным оборудованием технологического объекта и не показывают второстепенные детали, такие как обозначения и детали трубопроводов. Помимо всего, *PFD* обеспечивает максимальную вычислительную эффективность [15].

Создаем проект в среде моделирования *PFD* в группе *Environment* на вкладке «Главная». Прежде чем приступать к сборке технологической схемы, в созданный файл переносим значок материального потока ( ). В инструментальной панели *Environment-Oil* ( ) создаем нефть с заданными параметрами и компонентным составом (рис. 3). Перед загрузкой добавленную нефть с заданными характеристиками нужно синтезировать, нажав на «*Synthesize*», после чего параметры и компонентный состав нефти можно загрузить в создаваемую мнемосхему. Для расчета фазового равновесия в окне «*Fluid Package*» из списка всех доступных пакетов подходит пакет свойств «*Peng-Robinson*».

Сетевое научное издание «Системный анализ в науке и образовании» Выпуск №2, 2023 год

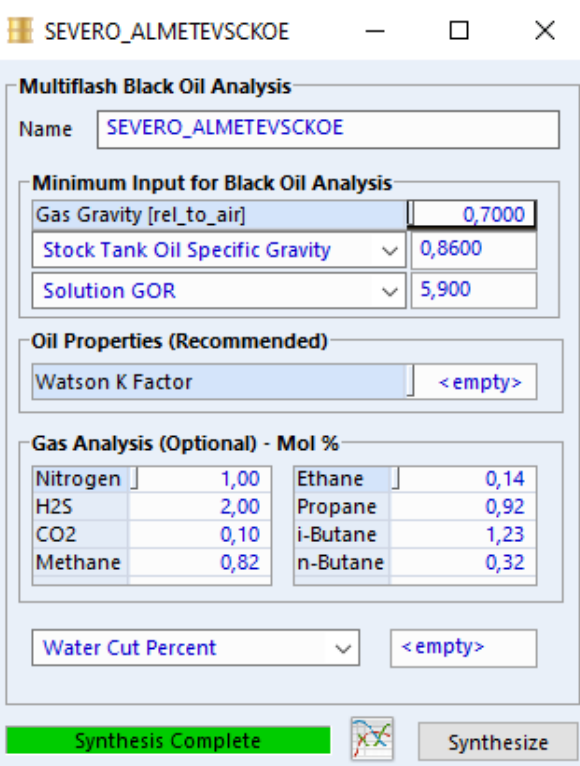

*Рис. 3. Добавление параметров нефти в базу данных среды моделирования Petro-Sim*

Следующим шагом является добавление в мнемосхему таких элементов, как насос, теплообменник, печь и ректификационная колонна. Элементы схемы соединены с помощью материальных потоков. На рис. 4 приведен пример задания параметров потоков теплообменника.

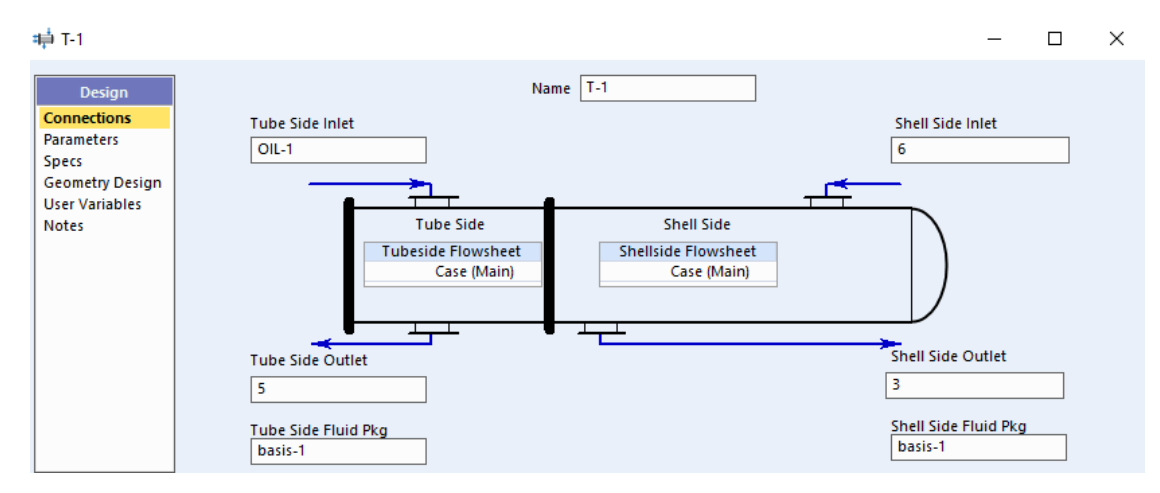

*Рис. 4. Добавление входных и выходных потоков в мнемосхему теплообменника*

*Petro-Sim* поддерживает два типа потоков: материальные потоки, использующиеся для имитации перемещения материальных потоков на входе и выходе модели, и энергетические потоки, служащие для имитации потока энергии. Разработанная схема УКПН имеет 7 материальных потоков: *Oil* – сырая нефть (20 °C), перед насосом; *Oil*-1 – сырая нефть (21 °C), после насоса и перед входом в трубы теплообменника; *Oil*-2 – сырая нефть (40 °С), на выходе из труб теплообменника, поступающая в печь для нагрева; *Oil*-3 – нефть (148 °С), нагретая в печи, поступающая в ректификационную колонну; *SHLY* – широкая фракция легких углеводородов (110 °С) на выходе из верхней части ректификационной колонны; *Tovar*.*neft*-1 – товарная нефть (140 °С), поступающая из нижней части ректификационной колонны в кожух теплообменника для охлаждения путем теплопередачи с потоком сырой нефти; *Tovar*.*neft* – товарная нефть (57 °C) на выходе из кожуха теплообменника.

Следующим шагом заполняем исходные данные каждого материального потока, такие как температура, давление, массовый расход и т.д. Важным является добавление заданных параметров нефти

в каждый поток. Добавление параметров осуществляется с помощью кнопки , затем выбираем вкладку «*Load*» и выбираем файл с названием «*Severo\_Almetevsckoe*».

При создании модели ректификационной колонны в окне настройки колонны задаются значения параметров потоков нефти из печи на входе и стабильной нефти на выходе ректификационной колонны, ШФЛУ из верхней части колонны. После настройки входных и выходных значений производим настройку параметров для стабилизационной колонны (рис. 5).

信 K-1

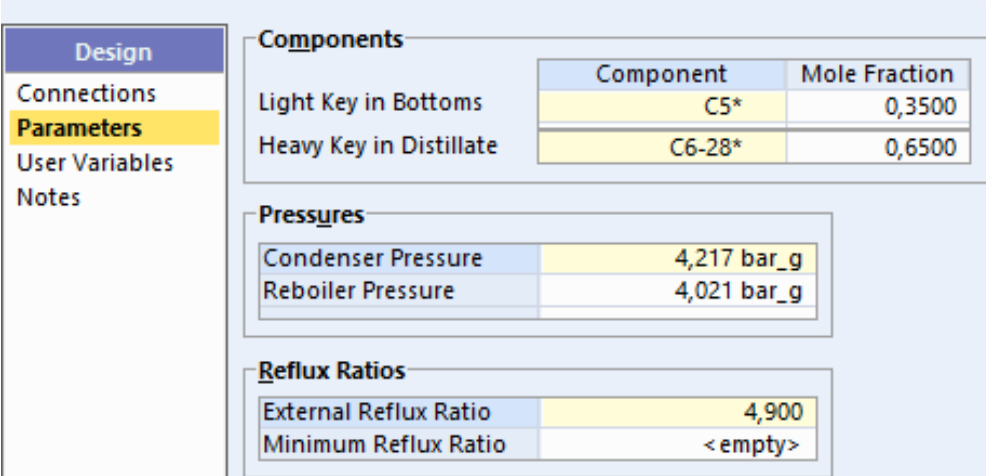

*Рис. 5. Настройка параметров стабилизационной колонны* 

В процессе моделирования блока стабилизации УКПН собрали следующую схему в среде моделирования *Petro-Sim* (рис. 6).

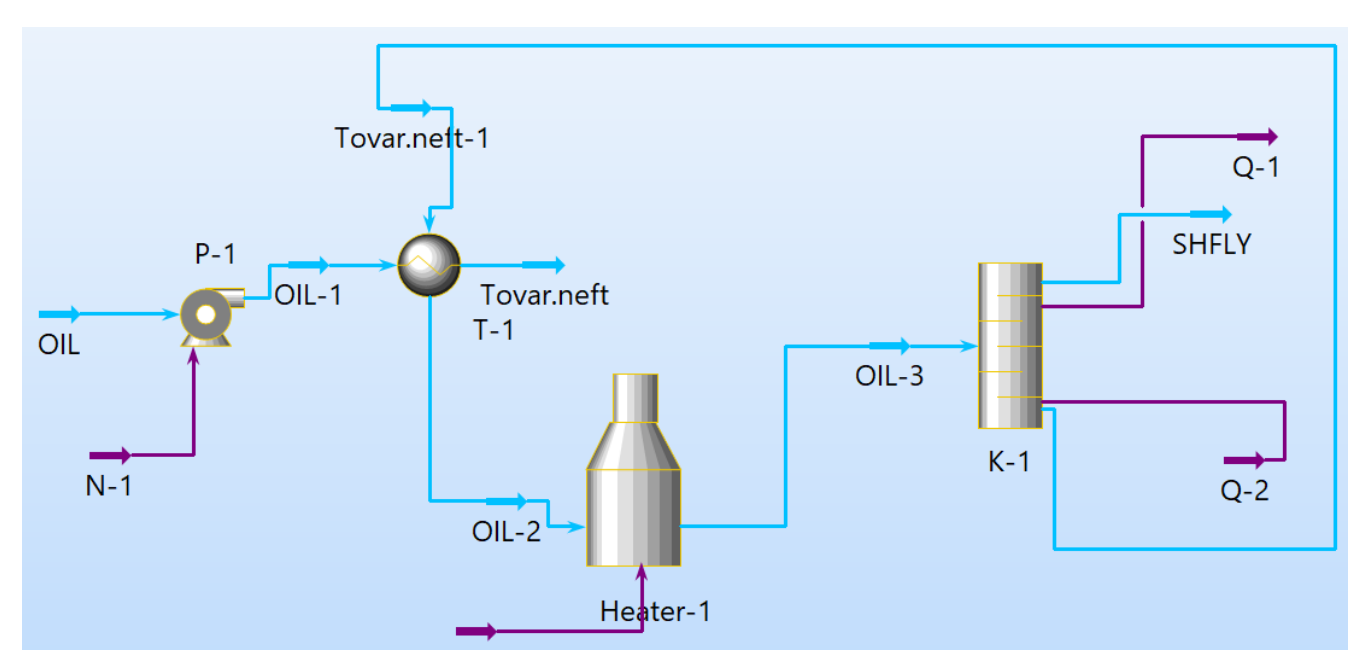

*Рис. 6. Схема блока стабилизации нефти УКПН в среде моделирования Petro-Sim* 

Нашей задачей является получение на выходе стабилизационной колонны отбора ШФЛУ, равного 3% масс. Для того, чтобы получить выход ШФЛУ, равный 3%, следует повысить разность температур в стабилизационной колонне путем увеличения температуры низа колонны.

Путем проведения серии экспериментов определено, что для увеличения выхода ШФЛУ до 3% при выполнении условия соответствия качества ШФЛУ нормам (табл. 1) необходимо, чтобы температура низа колонны стабилизации нефти составляла 140 °С. При этом выходная температура нефти из печи составит 159 °С.

#### Сетевое научное издание «Системный анализ в науке и образовании» Выпуск №2, 2023 год

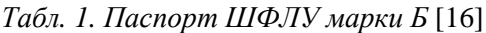

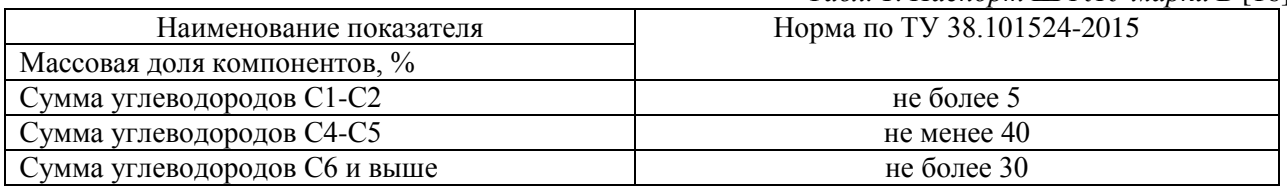

С помощью инструментов «Динамика» и «Отчет» на вкладке «Главная» получили расчетные значения характеристик.

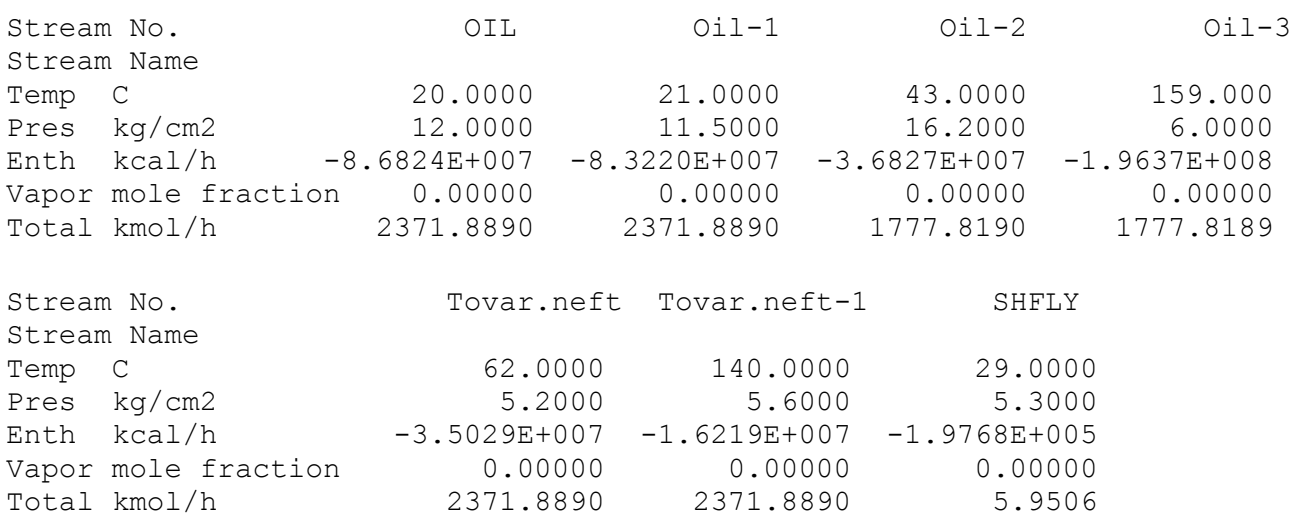

Компонентный состав ШФЛУ на выходе из колонны стабилизации при новых рассчитанных параметрах следующий:

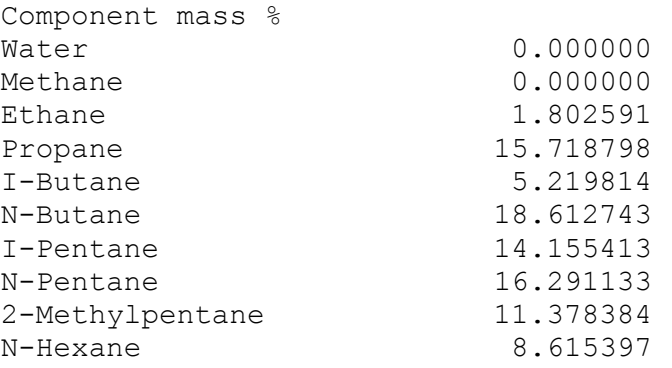

Как видно из приведенных результатов, полученный состав соответствует ШФЛУ марки Б.

## *Заключение*

Приведены примеры применения программ технологического моделирования для решения задач оптимизации. Получены результаты минимизации энергозатрат на установке УКПН при выполнении показателей качества продукции в среде *Chemcad* и результаты максимизации отбора ШФЛУ в среде *Petro-Sim*. При этом отбор ШФЛУ (марка Б) составляет 3% масс. с содержанием С6+в не более 30 % масс.

### *Список источников*

- 1. Dynamic simulation of [a crude oil distillation plant using ASPEN-HYSYS](https://www.webofscience.com/wos/woscc/full-record/WOS:000470872200003) (R) / D. [Sotelo,](https://www.webofscience.com/wos/author/record/7229562) A. [Favela-](https://www.webofscience.com/wos/author/record/2940555)[Contreras,](https://www.webofscience.com/wos/author/record/2940555) С. [Lozoya,](https://www.researchgate.net/profile/Camilo-Lozoya) F. [Beltran-Carbajal](https://www.researchgate.net/profile/Francisco-Beltran-Carbajal) // International Journal Of Simulation Modelling. 2019. V. 18(2). P. 229-241.
- 2. Игнатьева А., Бахтина О. Газпром нефть и Yokogawa объединяют усилия для создания центра управления нефтепереработкой // Новостной портал о ТЭК России и мира Neftegaz.RU. Дата

публикации: 9.06.2019. URL: [https://neftegaz.ru/news/partnership/453373-gazprom-neft-i-yokogawa](https://neftegaz.ru/news/partnership/453373-gazprom-neft-i-yokogawa-obedinyayut-usiliya-dlya-sozdaniya-tsentra-upravleniya-neftepererabotkoy/?clear_cache=Y)[obedinyayut-usiliya-dlya-sozdaniya-tsentra-upravleniya-neftepererabotkoy/?clear\\_cache=Y.](https://neftegaz.ru/news/partnership/453373-gazprom-neft-i-yokogawa-obedinyayut-usiliya-dlya-sozdaniya-tsentra-upravleniya-neftepererabotkoy/?clear_cache=Y)

- 3. Капустин Н. О. Применение имитационного моделирования в нефтепереработке с учетом изменения технологий, применяемых на НПЗ // Управление развитием крупномасштабных систем (MLSD'2018) : Материалы одиннадцатой международной конференции. В 2-х томах, Москва, 01– 03 октября 2018 года / Под общей редакцией С.Н. Васильева, А.Д. Цвиркуна. Том I. – Москва: Институт проблем управления им. В.А. Трапезникова РАН, 2018. С. 460-463.
- 4. Дмитриевский Б. С., Затонский А. В., Тугашова Л. Г. [Задача управления процессом ректифика](https://elibrary.ru/item.asp?id=35005586)[ции нефти и метод ее решения](https://elibrary.ru/item.asp?id=35005586) // [Известия Томского политехнического университета. Инжини](https://elibrary.ru/contents.asp?id=35005564)[ринг георесурсов.](https://elibrary.ru/contents.asp?id=35005564) 2018. Т. 329. [№](https://elibrary.ru/contents.asp?id=35005564&selid=35005586) 2. С. 136-145.
- 5. [Затонский А.](https://lanbook.com/catalog/author/zatonskiy-a-v/) В., Тугашова Л. Г. [Управление атмосферной колонной малого нефтеперерабатыва](https://elibrary.ru/item.asp?id=29105134)[ющего завода с применением динамической модели](https://elibrary.ru/item.asp?id=29105134) // [Интернет-журнал](https://elibrary.ru/contents.asp?id=34476360) «Науковедение». 2017. Т. 9. [№](https://elibrary.ru/contents.asp?id=34476360&selid=29105134) 1. URL: https://naukovedenie.ru/PDF/71TVN117.pdf.
- 6. [Сквозная оптимизация производства: реальная возможность или отдаленная перспектива?](https://avtprom.ru/article/skvoznaya-optimizatsiya-proizvod) / А. А. [Аносов,](https://avtprom.ru/anosov-aa) Е. С. [Баулин,](https://avtprom.ru/baulin-es) А. Б. [Боронин,](https://avtprom.ru/boronin-ab) В.М. [Дозорцев](https://avtprom.ru/dozortsev-vm) // [Автоматизация в промышленности,](https://avtprom.ru/en/journal/2022-%E2%84%963)  [Новые решения по оптимизации производства.](https://avtprom.ru/novye-resheniya-po-optimizatsii-proizvod) 2022. №3. С. 3-12.
- 7. RTsim компьютерные тренажеры оператора-технолога для нефтегазового сектора : [сайт]. ООО "РТСИМ", 2023. URL: [https://rtsim.ru.](https://rtsim.ru/)
- 8. Системотехника : [официальный сайт компании]. URL: [https://www.sistemotehnika.ru.](https://www.sistemotehnika.ru/)
- 9. МиР ПиА. Моделирование расчет процессов и аппаратов : Российская платформа для технологического моделирования (подходит для импортозамещения HYSYS под Windows и Linux). ООО "МИР ПИА", 2016-2023. URL: [http://mirpia.ru/index.php?item=process.](http://mirpia.ru/index.php?item=process)
- 10. Веревкин А. П., Муртазин Т. М. Моделирование производственных процессов на основе когнитивной информации и временных рядов // Системная инженерия и информационные технологии. 2022. [Т. 4. № 1\(8\).](http://siit.ugatu.su/index.php/journal/issue/view/10) С. 12-19.
- 11. Определение оптимальных параметров греющего пара на установках фракционирования нефти / М. А. Самборская, В. П. Гусев, И. А. Грязнова, А. В. Вольф // [Научный вестник Новосибирского](https://elibrary.ru/contents.asp?id=34108826)  [государственного технического университета.](https://elibrary.ru/contents.asp?id=34108826) 2015. №2 [\(59\).](https://elibrary.ru/contents.asp?id=34108826&selid=24157355) С. 157-168.
- 12. Gadalla [M.](https://www.semanticscholar.org/author/Mamdouh-A.-Gadalla/50387587) A., Jobson [M.,](https://www.semanticscholar.org/author/Megan-Jobson/145677154) Smith [R.](https://www.semanticscholar.org/author/Robin-Smith/46289128) Optimization of Existing Heat-Integrated Refinery Distillation Systems // [Chemical Engineering Research and Design.](https://www.scilit.net/journal/8627) 2003. V. 81(1). Pp. 147-152. DOI:10.1205/026387603321158302.
- 13. Тугашова Л. Г., Затонский А. В. [Снижение энергетических затрат при управлении установкой](https://www.elibrary.ru/item.asp?id=42351727)  [ректификации нефти](https://www.elibrary.ru/item.asp?id=42351727) // [Вестник Южно-Уральского государственного университета. Серия: Ком](https://www.elibrary.ru/contents.asp?id=42351713)[пьютерные технологии, управление, радиоэлектроника.](https://www.elibrary.ru/contents.asp?id=42351713) 2020. Т. 20. [№](https://www.elibrary.ru/contents.asp?id=42351713&selid=42351727) 1. С. 120-132.
- 14. Тугашова Л. Г., Гильманова Д. Л., Сафиуллина Г. Х. Способ повышения энергоэффективности технологических установок // Управление техносферой. 2018. Т.1. №4. С. 362-371.
- 15. Официальный сайт компании КВС Petro-Sim. URL: [https://www.kbc.global/software.](https://www.kbc.global/software)
- 16. Фракция широкая легких углеводородов: ТУ 38.101524-2015 : Дата введения 01.02.2016 / Открытое акционерное общество «Волжский научно-исследовательский институт (ОАО «ВНИИУС»). URL: [https://pererabotka.gazprom.ru/d/textpage/9a/154/1.-tu-38.101524-2015-fraktsiya-shirokaya](https://pererabotka.gazprom.ru/d/textpage/9a/154/1.-tu-38.101524-2015-fraktsiya-shirokaya-legkikh-uglevodorodov.pdf)[legkikh-uglevodorodov.pdf.](https://pererabotka.gazprom.ru/d/textpage/9a/154/1.-tu-38.101524-2015-fraktsiya-shirokaya-legkikh-uglevodorodov.pdf)